# **DevOps Environment Documentation**

*Release 0.0.1*

**Steven Miller**

**Mar 06, 2019**

## Contents:

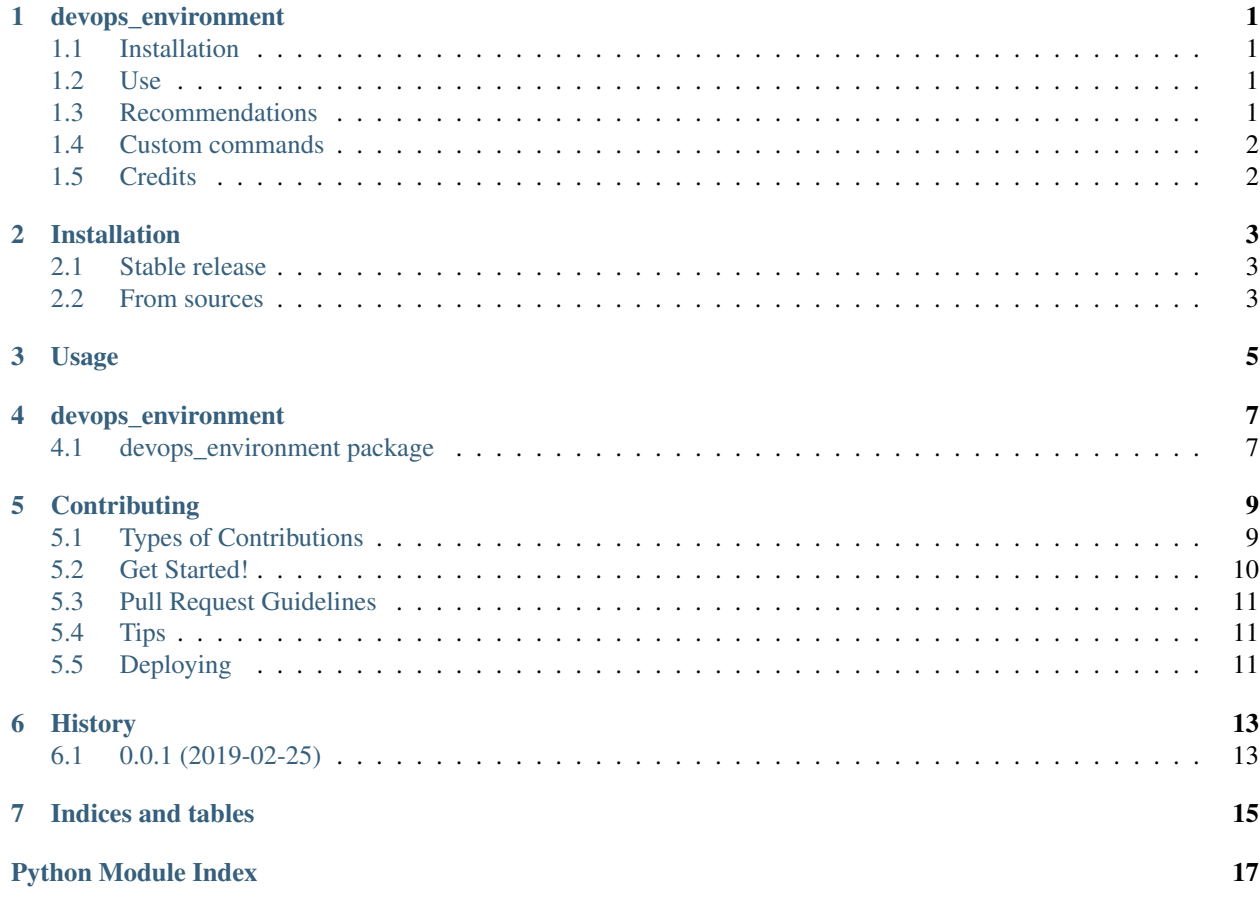

# CHAPTER<sup>1</sup>

## devops\_environment

<span id="page-4-0"></span>Development environment for DevOps

- Free software: MIT license
- Documentation: <https://devops-environment.readthedocs.io/en/latest/readme.html>

A Python module to manage a CLI development environment.

You can pip install, then launch the same development environment on any machine with Docker.

#### <span id="page-4-1"></span>**1.1 Installation**

pip install -U devops\_environment

## <span id="page-4-2"></span>**1.2 Use**

devenv

## <span id="page-4-3"></span>**1.3 Recommendations**

- Install Docker on host machine
- Configure git on host machine
- Set up ssh keys for git authentication in ~/.ssh/

## <span id="page-5-0"></span>**1.4 Custom commands**

- cfn-man: Look up cloud formation docs from command line. Examples:
	- cfn-man security group
	- cfn-man auto scaling group
	- cfn-man asg
	- cfn-man auato scaligng groudp

Just type in whatever, it will probably work (powered by Google search)

## <span id="page-5-1"></span>**1.5 Credits**

This package was created with [Cookiecutter](https://github.com/audreyr/cookiecutter) and the [audreyr/cookiecutter-pypackage](https://github.com/audreyr/cookiecutter-pypackage) project template.

### Installation

#### <span id="page-6-1"></span><span id="page-6-0"></span>**2.1 Stable release**

To install DevOps Environment, run this command in your terminal:

**\$** pip install devops\_environment

This is the preferred method to install DevOps Environment, as it will always install the most recent stable release.

If you don't have [pip](https://pip.pypa.io) installed, this [Python installation guide](http://docs.python-guide.org/en/latest/starting/installation/) can guide you through the process.

#### <span id="page-6-2"></span>**2.2 From sources**

The sources for DevOps Environment can be downloaded from the [Github repo.](https://github.com/sjmiller609/devops_environment)

You can either clone the public repository:

**\$** git clone git://github.com/sjmiller609/devops\_environment

Or download the [tarball:](https://github.com/sjmiller609/devops_environment/tarball/master)

**\$** curl -OL https://github.com/sjmiller609/devops\_environment/tarball/master

Once you have a copy of the source, you can install it with:

```
$ python setup.py install
```
Usage

<span id="page-8-0"></span>To use DevOps Environment in a project:

**import devops\_environment**

#### devops\_environment

#### <span id="page-10-5"></span><span id="page-10-1"></span><span id="page-10-0"></span>**4.1 devops\_environment package**

#### **4.1.1 Submodules**

#### <span id="page-10-3"></span>**4.1.2 devops\_environment.cli module**

Console script for devops\_environment.

ARG\_NAME: 'setup' or 'print\_run\_command'

#### <span id="page-10-4"></span>**4.1.3 devops\_environment.devops\_environment module**

#### Main module.

devops\_environment.devops\_environment.**idempotent\_make\_backup\_folder**(*directory=None*) devops\_environment.devops\_environment.**print\_run\_command**() devops\_environment.devops\_environment.**pull\_image**(*image='sjmiller609/devops\_environment'*, *version='latest'*) devops\_environment.devops\_environment.**setup**()

#### <span id="page-10-2"></span>**4.1.4 Module contents**

Top-level package for devops\_environment.

### **Contributing**

<span id="page-12-0"></span>Contributions are welcome, and they are greatly appreciated! Every little bit helps, and credit will always be given. You can contribute in many ways:

#### <span id="page-12-1"></span>**5.1 Types of Contributions**

#### **5.1.1 Report Bugs**

Report bugs at [https://github.com/sjmiller609/devops\\_environment/issues.](https://github.com/sjmiller609/devops_environment/issues)

If you are reporting a bug, please include:

- Your operating system name and version.
- Any details about your local setup that might be helpful in troubleshooting.
- Detailed steps to reproduce the bug.

#### **5.1.2 Fix Bugs**

Look through the GitHub issues for bugs. Anything tagged with "bug" and "help wanted" is open to whoever wants to implement it.

#### **5.1.3 Implement Features**

Look through the GitHub issues for features. Anything tagged with "enhancement" and "help wanted" is open to whoever wants to implement it.

#### **5.1.4 Write Documentation**

devops\_environment could always use more documentation, whether as part of the official devops\_environment docs, in docstrings, or even on the web in blog posts, articles, and such.

#### **5.1.5 Submit Feedback**

The best way to send feedback is to file an issue at [https://github.com/sjmiller609/devops\\_environment/issues.](https://github.com/sjmiller609/devops_environment/issues)

If you are proposing a feature:

- Explain in detail how it would work.
- Keep the scope as narrow as possible, to make it easier to implement.
- Remember that this is a volunteer-driven project, and that contributions are welcome :)

#### <span id="page-13-0"></span>**5.2 Get Started!**

Ready to contribute? Here's how to set up *devops\_environment* for local development.

- 1. Fork the *devops\_environment* repo on GitHub.
- 2. Clone your fork locally:

\$ git clone git@github.com:your\_name\_here/devops\_environment.git

3. Install your local copy into a virtualenv. Assuming you have virtualenvwrapper installed, this is how you set up your fork for local development:

```
$ mkvirtualenv devops environment
$ cd devops_environment/
$ python setup.py develop
```
4. Create a branch for local development:

\$ git checkout -b name-of-your-bugfix-or-feature

Now you can make your changes locally.

5. When you're done making changes, check that your changes pass flake8 and the tests, including testing other Python versions with tox:

```
$ flake8 devops_environment tests
$ python setup.py test or py.test
$ tox
```
To get flake8 and tox, just pip install them into your virtualenv.

6. Commit your changes and push your branch to GitHub:

```
$ git add .
$ git commit -m "Your detailed description of your changes."
$ git push origin name-of-your-bugfix-or-feature
```
7. Submit a pull request through the GitHub website.

#### <span id="page-14-0"></span>**5.3 Pull Request Guidelines**

Before you submit a pull request, check that it meets these guidelines:

- 1. The pull request should include tests.
- 2. If the pull request adds functionality, the docs should be updated. Put your new functionality into a function with a docstring, and add the feature to the list in README.rst.
- 3. The pull request should work for Python 2.7, 3.4, 3.5 and 3.6, and for PyPy. Check [https://travis-ci.org/](https://travis-ci.org/sjmiller609/devops_environment/pull_requests) [sjmiller609/devops\\_environment/pull\\_requests](https://travis-ci.org/sjmiller609/devops_environment/pull_requests) and make sure that the tests pass for all supported Python versions.

## <span id="page-14-1"></span>**5.4 Tips**

To run a subset of tests:

```
$ py.test tests.test_devops_environment
```
## <span id="page-14-2"></span>**5.5 Deploying**

A reminder for the maintainers on how to deploy. Make sure all your changes are committed (including an entry in HISTORY.rst). Then run:

```
$ bumpversion patch # possible: major / minor / patch
$ git push
$ git push --tags
```
Travis will then deploy to PyPI if tests pass.

# History

# <span id="page-16-1"></span><span id="page-16-0"></span>**6.1 0.0.1 (2019-02-25)**

• First release on PyPI.

Indices and tables

- <span id="page-18-0"></span>• genindex
- modindex
- search

# Python Module Index

<span id="page-20-0"></span>d

devops\_environment, [7](#page-10-2) devops\_environment.cli, [7](#page-10-3) devops\_environment.devops\_environment, [7](#page-10-4)

### Index

#### D

devops\_environment (module), [7](#page-10-5) devops\_environment.cli (module), [7](#page-10-5) devops\_environment.devops\_environment (module), [7](#page-10-5)

#### I

idempotent\_make\_backup\_folder() (in module devops\_environment.devops\_environment), [7](#page-10-5)

#### P

- print\_run\_command() (in module devops\_environment.devops\_environment), [7](#page-10-5)
- pull\_image() (in module devops\_environment.devops\_environment), [7](#page-10-5)

#### S

setup() (in module devops\_environment.devops\_environment), [7](#page-10-5)